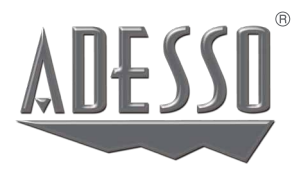

# **Cybertrack H6**

4K ULTRA Auto Focus Webcam with Built-in Dual Microphone,

Tripod mount and Privacy Shutter Cover

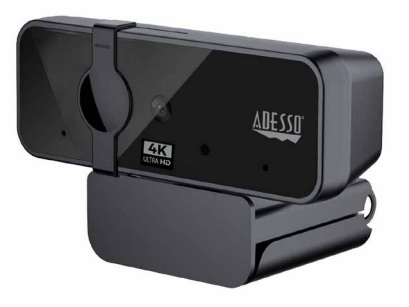

**Model: Cybertrack H6**

# **QuickGuide**

**www.adesso.com**

#### **Contents**

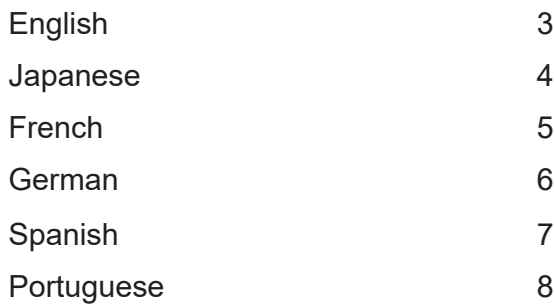

**3**

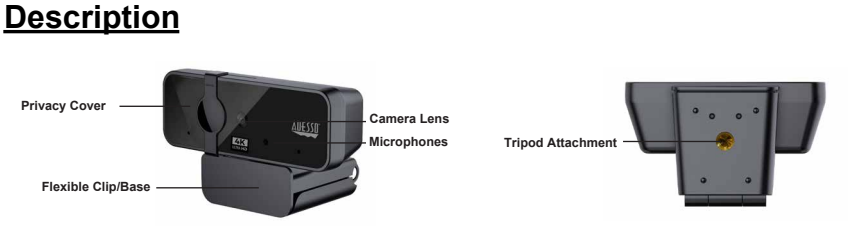

### **Setting Up Webcam**

1. Place your webcam on a computer monitor, desktop, or tripod.

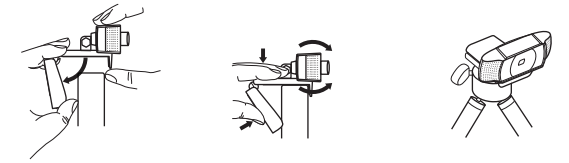

2. Plug in the USB cable to the USB port, and your Operation system will detect the device, then the webcam will work automatically with all camera apps.

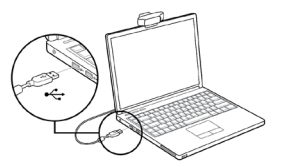

3. (Optional) With our advanced driver you can easily adjust our webcams settings such as brightness, contrast, saturations, sharpness, zoom in/zoom out and image orientation to your preference. Our driver is available from: adesso.com/downloads

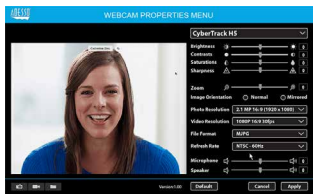

#### 説明

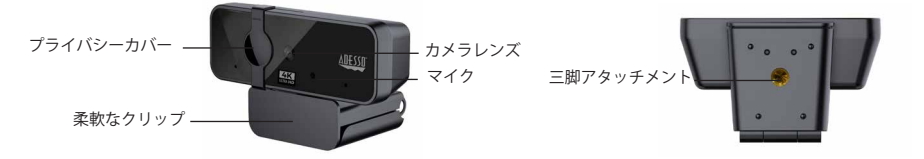

ウェブカメラのセットアップ 1. コンピューターのモニター、デスクトップ、または三脚にWebカメラを配置します。

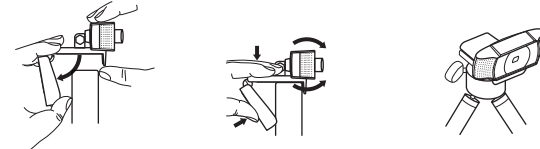

2. USBケーブルをUSBポートに差し込むと、オペレーションシステムがデバ イスを検出し、Webカメラがすべてのカメラアプリで自動的に動作します。

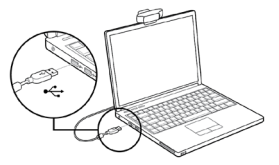

3. (オプション)高度なドライバーを使用すると、明るさなどのウェブカメラ設定を簡単に調整 できます。コントラスト、彩度、シャープネス、ズームイン/ズームアウト、画像の向きを好み に応じて調整できます。ドライバーは adesso.com/downloads から入手できます。

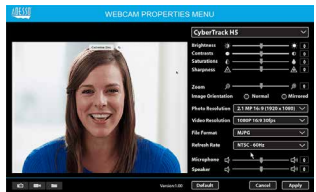

#### **La Description**

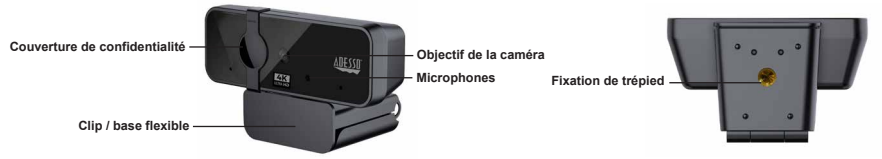

# **Configuration de la webcam**

1. Placez votre webcam sur un écran d'ordinateur, un bureau ou un trépied.

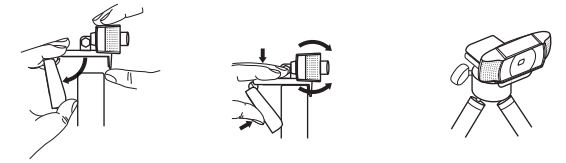

2. Branchez le câble USB sur le port USB, et votre système d'exploitation détectera l'appareil, puis la webcam fonctionnera automatiquement avec toutes les applications de caméra.

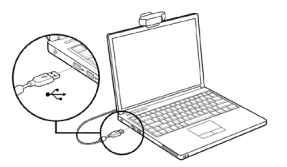

3. (Facultatif) Avec notre pilote avancé, vous pouvez facilement ajuster les paramètres de nos webcams tels que la luminosité, le contraste, les saturations, la netteté, le zoom avant / arrière et l'orientation de l'image selon vos préférences. Notre pilote est disponible sur: adesso.com/downloads

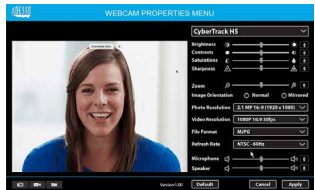

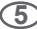

#### **Beschreibung**

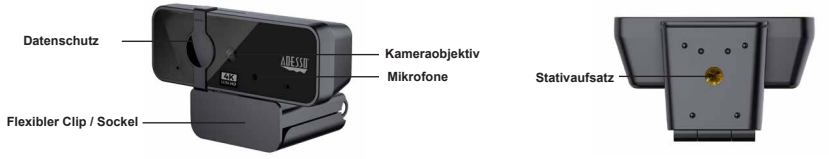

# **Webcam einrichten**

1. Stellen Sie Ihre Webcam auf einen Computermonitor, Desktop oder Stativ.

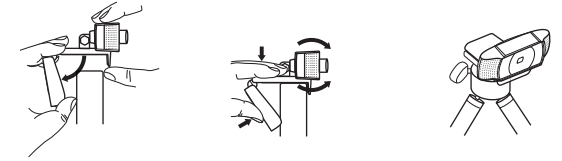

2. Stecken Sie das USB-Kabel in den USB-Anschluss, und Ihr Betriebssystem erkennt das Gerät. Die Webcam funktioniert dann automatisch mit allen Kamera-Apps.

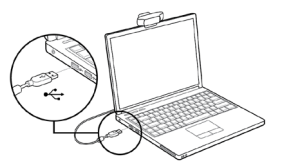

3. (Optional) Mit unserem erweiterten Treiber können Sie die Einstellungen unserer Webcams wie Helligkeit, Kontrast, Sättigung, Schärfe, Vergrößern / Verkleinern und Bildausrichtung ganz einfach an Ihre Referenz anpassen. Unser Treiber ist verfügbar unter: adesso.com/downloads

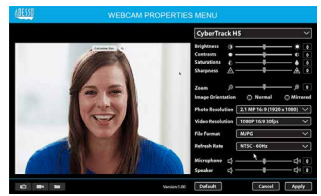

**7**

#### **Description**

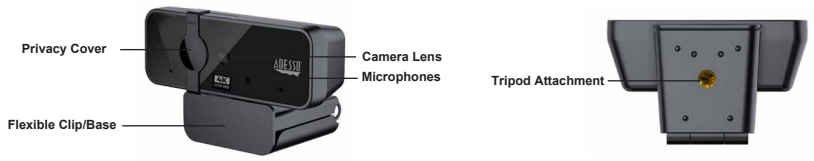

# **Configuración de la cámara web**

1. Coloque su cámara web en un monitor de computadora, escritorio o trípode.

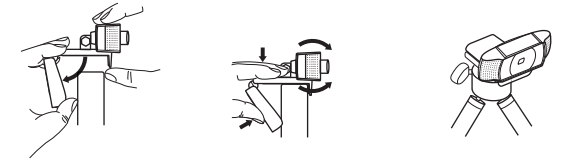

2. Conecte el cable USB al puerto USB y su sistema operativo detectará el dispositivo, luego la cámara web funcionará automáticamente con todas las aplicaciones de la cámara.

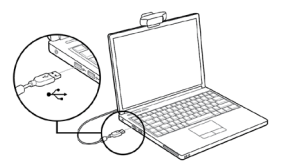

3. (Opcional) Con nuestro controlador avanzado, puede ajustar fácilmente la configuración de nuestras cámaras web, como brillo, contraste, saturaciones, nitidez, acercar / alejar y la orientación de la imagen según sus preferencias. Nuestro controlador está disponible en: adesso.com/downloads

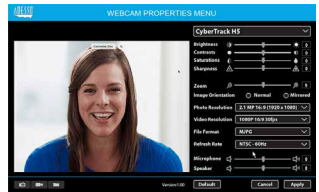

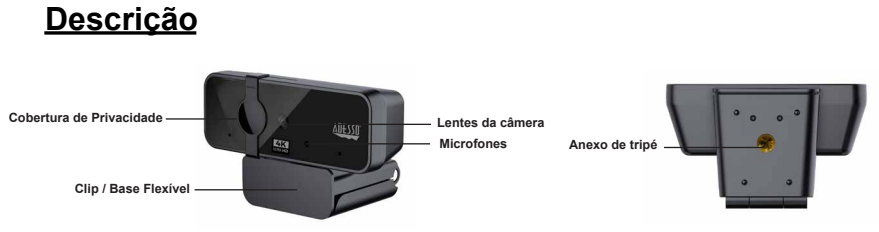

# **Configurando a webcam**

1. Coloque sua webcam em um monitor de computador, desktop ou tripé.

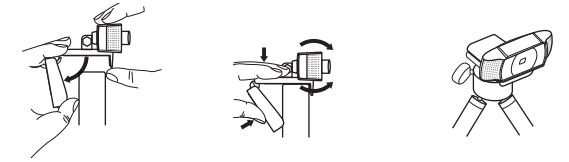

2. Conecte o cabo USB à porta USB e seu sistema operacional detectará o dispositivo e, em seguida, a webcam funcionará automaticamente com todos os aplicativos da câmera.

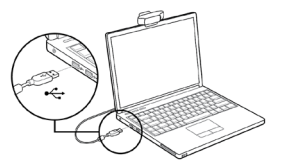

3. (Opcional) Com nosso driver avançado, você pode ajustar facilmente as configurações de nossas webcams, como brilho, contraste, saturações, nitidez, zoom in / zoom out e orientação de imagem de sua preferência. Nosso driver está disponível em: adesso.com/downloads

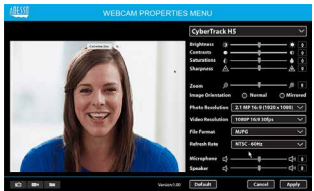